### <span id="page-0-0"></span>**Dell™ External USB PAL/SECAM/DVB-T TV Tuner User's Guide**

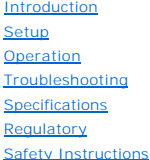

#### **Notes and Cautions**

**A NOTE:** A NOTE indicates important information that helps you make better use of your computer.

CAUTION: A CAUTION indicates a potential for property damage, personal injury, or death.

#### **Information in this document is subject to change without notice. © 2006 Dell Inc. All rights reserved.**

Trademarks used in this text: *Dell* is a registered trademarks of Dell Inc.

*Microsoft*, *Windows*, *DirectShow* and *DirectX* are registered trademarks of Microsoft Corporation. *Windows Vista* is a trademark of Microsoft Corpotaion.

Other trademarks and trade names may be used in this document to refer to either the entities claiming the marks and names or their products.

#### **Export Regulations**

Customer acknowledges that these Products, which may include technology and software, are subject to the customs and export control laws and regulations of the United States ("U.S.") and may also be subject to the customs

*Initial release: January 2007* 

<span id="page-1-0"></span>[Back to Contents Page](file:///C:/data/Acc/P123538/en/ug_en/index.htm)

# **Introduction: Dell™ External USB PAL/SECAM/DVB-T TV Tuner User's Guide**

- O [Overview](#page-1-1)
- **O** [Features](#page-1-2)
- $\bullet$   $\frac{1}{0}$
- O [Software](#page-2-0)
- **[Platform Requirements](#page-2-1)**
- 
- **[Getting Help](#page-2-2)**
- [Warranty Information](#page-2-3)

### <span id="page-1-1"></span>**Overview**

The Dell External USB PAL/SECAM/DVB-T TV Tuner is an external USB 2.0 bus-powered tuner that works with Microsoft® Media Center Edition (MCE) 2005 and Windows Vista™.

### <span id="page-1-2"></span>**Features**

The Dell External USB PAL/SECAM/DVB-T TV Tuner provides the following features:

- 
- 1. View or record (to disk) video from a Composite, S-Video, analog TV, or digital TV (DVB-T) source<br>2. View or record (to disk) analog audio. Source may be an external source (DVD or VCR player, and so on) or analog or di
- 

### <span id="page-1-3"></span>**I/O**

The USB device consists of:

- 
- l One IEC connector (connects to TV antenna or cable) [TV IN] l One 4-pin mini-DIN (S-Video) connector [S-Video]
- l One RCA-type (yellow, composite video) connector [Video] l Two RCA-type (white and red) audio connectors [Audio Left and Audio Right]
- l One USB type B connector

#### **Front View**

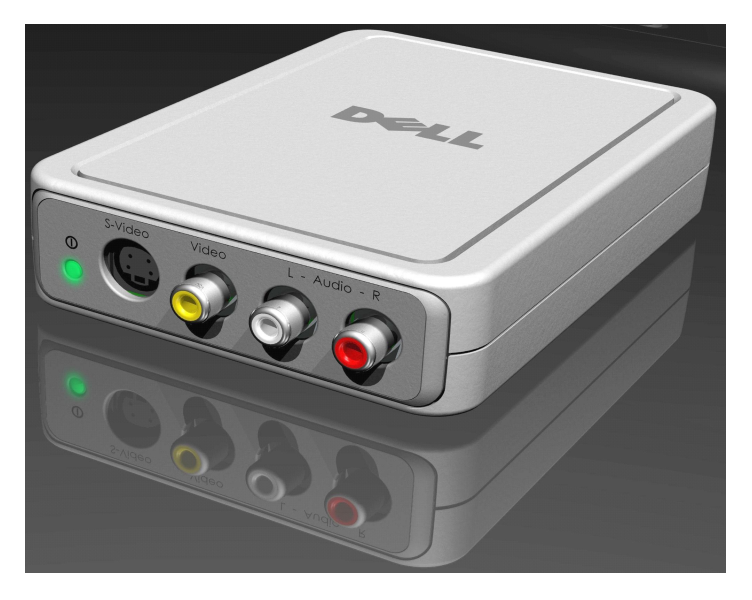

**Rear View**

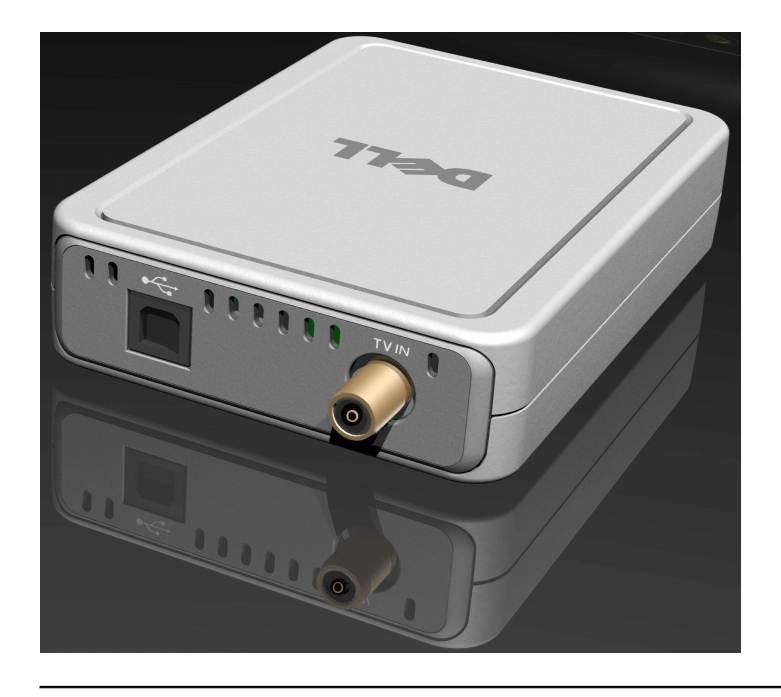

### <span id="page-2-0"></span>**Software**

The Dell External USB PAL/SECAM/DVB-T TV Tuner hardware ships with the following software:

- 
- l Driver setup utility (**DrvInstall.exe**) l WDM driver (**WaveDVBT.sys**, **WaveDVBT.inf**, **EzRating.dll**) l Diagnostic utility (**WaveDiag.exe**, **WaveDiag.cfg**, **Wave.dev**)

The Dell External USB PAL/SECAM/DVB-T TV Tuner is supported by *Microsoft Windows XP Media Center Edition (MCE) – 2005 and Windows Vista release.*

Drivers use standard Microsoft DirectShow® property sets. The drivers can be found on the *Dell Resource CD.* An Install Shield is provided to make installation<br>simple. Store the Resource CD that comes with your system in

# <span id="page-2-1"></span>**Platform Requirements**

- l Microsoft Windows XP Media Center Edition 2005 l Minimum 256 MB RAM, 512 MB Recommended
- 
- 
- 
- 1 1.8 GHz Processor, 400 MHz Front Side Bus<br>1 DirectX® 9.1 or higher<br>1 Minimum two available USB type A ports:<br>• one for the Dell External USB PAL/SECAM/DVB-T TV Tuner (must be USB 2.0);
- one for the Media Center remote control receiver; l 5400 RPM or faster disk drive
- 

 $\mathscr{U}$  Note: Disk DMA must be enabled for proper operation.

## <span id="page-2-2"></span>**Getting Help**

If you need additional help or require information that is not included in this guide, visit the Dell Support website [support.dell.com](http://www.support.dell.com/) or call 1-800-BUY-DELL

# <span id="page-2-3"></span>**Warranty Information**

See your Dell system warranty information for service and repair options available for your Dell External USB PAL/SECAM/DVB-T TV Tuner product.

# <span id="page-3-0"></span>**Operation: Dell™ External USB PAL/SECAM/DVB-T TV Tuner User's Guide**

### **Media Center Operation**

The Dell External USB PAL/SECAM/DVB-T TV Tuner card working under *Microsoft® Media Center Edition (MCE) 2005 and Windows Vista™ operating system allows<br>the user to watch or record a TV program. For more information on* 

# <span id="page-4-0"></span>**Regulatory: Dell™ External USB PAL/SECAM/DVB-T TV Tuner User's Guide**

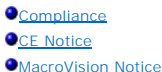

#### <span id="page-4-1"></span>**Compliance**

Electromagnetic Interference (EMI) is any signal or emission, radiated in free space or conducted along power or signal leads, that endangers the functioning<br>of radio navigation or other safety service or seriously degrade Communication Services (PCS). These licensed services, along with unintentional radiators such as digital devices, including computer systems, contribute to the electromagnetic environment.

Electromagnetic Compatibility (EMC) is the ability of items of electronic equipment to function properly together in the electronic environment. While this computer system/peripheral equipment has been designed and determined to be compliant with regulatory agency limits for EMI, there is no guarantee that<br>interference will not occur in a particular installation. If this equi

- 1 Reorient the receiving antenna.<br>1 Relocate the computer/peripher
- Relocate the computer/peripheral equipment with respect to the receiver.
- 
- l Move the compter/peripheral equipment away from the receiver. l Plug the computer/peripheral equipment into a different outlet so that the computer/peripheral equipment and the receiver are on different branch circuits.

If necessary, consult a Dell Technical Support representative or an experienced radio/television technician for additional suggestions.

Dell™ products are designed, tested, and classified for their intended electromagnetic environment. These electromagnetic environment classifications generally refer to the following harmonized definitions:

1 **Class A** is typically for business environments. Class B products may also be utilized in a Class A environment.<br>1 **Class B** is typically for residential environments. Class A products should not be utilized in a Class

Information Technology Equipment (ITE), including peripherals, expansion cards, printers, input/output (I/O) devices, monitors, and so on, that are integrated into or connected to the system should match the electromagnetic environment classification of the computer system.

≝⊿ A Notice about Shielded Signal Cables: Use only shielded cables for connecting peripherals to any Dell™ device to reduce the possibility of interference<br>with radio communications services. Using shielded cables ensures

Dell has determined that this product is a Class B harmonized product. The following sections provide country-specific EMC/EMI or product safety information.

#### <span id="page-4-2"></span>**CE Notice (European Union)**

This product has been determined to be in compliance with 73/23/EEC (Low Voltage Directive), 89/336/EEC (EMC Directive), and amendments of the European Union.

#### **European Union, Class B**

This Dell device is classified for use in a typical Class B residential environment.

A "Declaration of Conformity" in accordance with the preceding directives and standards has been made and is on file at Dell Inc. Products Europe BV, Limerick, Ireland.

#### <span id="page-4-3"></span>**MacroVision Notice**

This product incorporates copyright protection technology that is protected by method claims of certain U.S. patents and other intellectual property rights owned by MacroVision Corporation and other rights owners. Use of this copyright protection technology must be authorized by MacroVision Corporation, and is<br>intended for home and other limited viewing uses only unless other prohibited.

<span id="page-5-0"></span>[Back to Contents Page](file:///C:/data/Acc/P123538/en/ug_en/index.htm)

# **Safety Instructions: Dell™ External USB PAL/SECAM/DVB-T TV Tuner User's Guide**

#### **Caution: Important Safety Instructions**

- 1 **Read Instructions -** All the safety and operating instructions should be read when connecting and operating your TV Tuner to help ensure your own
- 
- personal safety and to protect your prodcut from potential damage.<br>
1 **Retain Instructions –** The safety and operating instructions should be retained for future reference.<br>
1 **Retain Instructions:** The safety and operat purpose of the grounding-type plug.
- 1 Lightning For added protection for this product during a lightning storm, or when it is left unattended and unused for long periods of time, unplug the<br>host system (Ex. computer) from the wall power outlet, and disconn
- lightning and power-line surges. l Never insert anything metallic into the TV Tuner openings. Doing so may create the danger of electric shock.
- 1 Openings in the TV Tuner cabinet are provided for ventilation. To prevent overheating, these openings should not be blocked or covered. Avoid using<br>the TV Tuner on a bed, sofa, rug, or other soft surface, as doing so may
- fall into such power lines or circuits.
- l **Antenna Installation —** When installing an outside antenna system, extreme care should be taken to keep it from touching such power lines or circuits,<br>as contact with them may be fatal.
- **Outdoor Antenna Grounding If a**n outside antenna is connected to the product, be sure that the antenna system is grounded so as to provide some predection against voltage sureges and built up static charges. Article 810
- 
- ANSI/NFPA 70:2005 (for US/Canada) and/or EN60728-11:2005 standard (for Europe), which provide guidelines for proper grounding and, in particular,<br>specify that the Coaxial cable shield shall be connected to the grounding sy

#### **Example of Antenna Grounding**

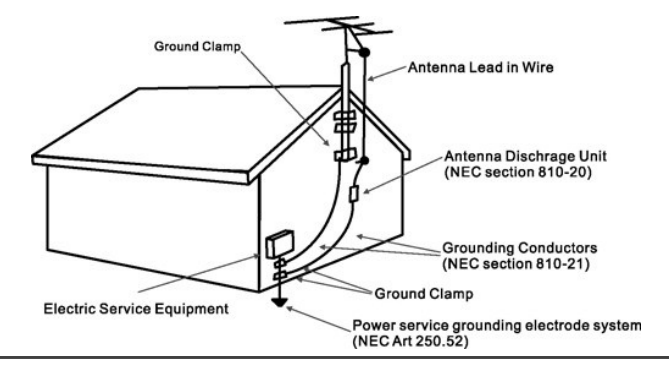

#### **Environmental Notices**

#### **Waste Electrical and Electonic Equipment (WEEE) Directive**

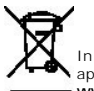

In the Eurpoean Union, this label indicates that this product should not be disposed of with household waste. It should be deposited at an<br>appropriate facility to enable recorvery and recycling. For information on how to r **www.euro.dell.com/recycling**.

## <span id="page-6-0"></span>**Setup: Dell™ External USB PAL/SECAM/DVB-T TV Tuner User's Guide**

**O** [Hardware Installation](#page-6-1)

- **O** [Driver Installation](#page-7-0)
- **C** [LED Status Indicator Light](#page-7-1)
- 

## <span id="page-6-1"></span>**Hardware Installation**

 $\mathscr U$  Note: Follow the hardware installation steps before installing the driver.

**CAUTION: Shut down your computer and unplug the power cord to prevent any personal or equipment damage.** 

#### **1.Connecting the Dell External USB PAL/SECAM/DVB-T TV Tuner device**

- 
- a. Identify any available USB 2.0 port on the computer.<br>b. Remove the Dell External USB PAL/SECAM/DVB-T TV Tuner from its packaging.<br>c. Connect the supplied USB cable from the Dell External USB PAL/SECAM/DVB-T TV Tuner
- **SIMPORTANTS**

#### **2. Connecting a TV cable**

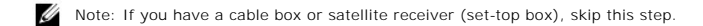

Connect a TV cable (not included) from the wall or antenna to the TV IN connector on the rear panel of the Dell External USB PAL/SECAM/DVB-T TV Tuner.

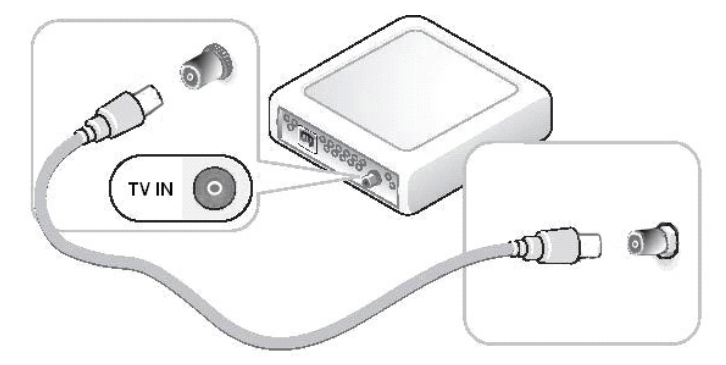

### **3. Connecting a cable box or satellite receiver (set-top box)**

- 
- a. Connect either a composite video cable or an S-video cable (1. cables not included) from the cable TV box or satellite receiver (3.) to the Video or S-<br>Video connector on the front panel of the Dell External USB PAL/SEC

If you have a second TV signal input source and a second Dell External USB PAL/SECAM/DVB-T TV Tuner, repeat the hardware installation steps using the connectors on the second Dell External USB PAL/SECAM/DVB-T TV Tuner.

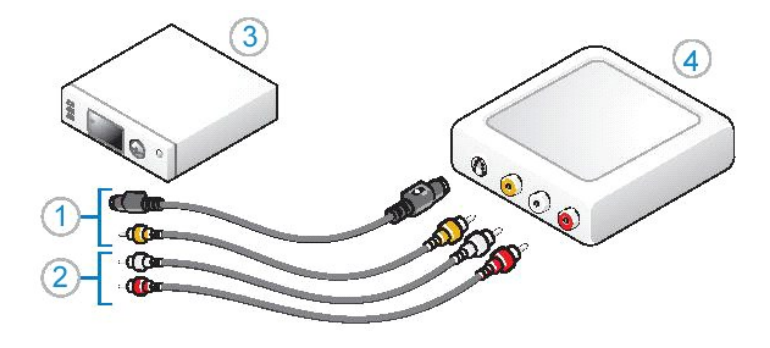

### <span id="page-7-0"></span>**Driver Installation**

*If the driver and the hardware are not installed or if you need to reinstall them, perform the following steps:*

- 
- 1. With Windows® running on your computer, insert the *Dell Resource CD* into your CD/DVD drive.<br>2. If the *Dell Resource CD* window does not open automatically, double click on My Computer on your desktop and then double containing the *Dell Resource CD*.
- 3. Follow the instructions provided by the *Dell Resource CD* to locate the video driver package for your Dell External USB PAL/SECAM/DVB-T TV Tuner card.<br>4. Once you have located the package, select the Lumanate **setup.ex**
- 
- 

### <span id="page-7-1"></span>**LED Status Indicator Light**

Note: Observe the green indicator light (LED) on the front panel of the Dell External USB PAL/SECAM/DVB-T TV Tuner. The LED will aid in determining the current status of the device.

#### **LED is on and does not blink:**

- 1. The hardware driver is installed, and
- 2. The Dell External USB PAL/SECAM/DVB-T TV Tuner is powered, and is ready to use.

#### **LED is on and is blinking:**

- 
- 
- 1. The hardware driver might not be installed, or<br>2. The hardware driver may be corrupted, or<br>3. The Dell External USB PAL/SECAM/DVB-T TV Tuner is powered, but the computer is in standby mode.<br>4. The Dell External

#### **LED is off:**

- 1. The Dell External USB PAL/SECAM/DVB-T TV Tuner may not be connected to a USB port, or 2. The computer is in hibernate mode, or 3. The USB cable may be damaged, or
- 2. The computer is in hibernate mode, or 3. The USB cable may be damaged, or
- 
- 4. The USB port may not be functioning properly, or 5. The Dell External USB PAL/SECAM/DVB-T TV Tuner may not be functioning properly.

### <span id="page-8-0"></span>[Back to Contents Page](file:///C:/data/Acc/P123538/en/ug_en/index.htm)

# **Specifications: Dell™ External USB PAL/SECAM/DVB-T TV Tuner User's Guide**

O [General](#page-8-1)

- **O** [RF\(TV\) Specifications](#page-8-2)
- [Video Specifications](#page-8-3)
- [Audio Specifications](#page-8-4)
- $\bullet$  [Mechanical Specifications](#page-8-5)
- **O** [USB Cable Specifications](#page-9-0)
- **[Power](#page-9-1)**

# <span id="page-8-1"></span>**General**

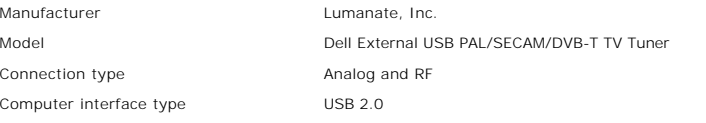

# <span id="page-8-2"></span>**RF(TV) Specifications**

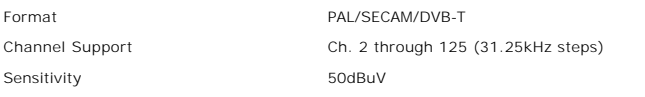

# <span id="page-8-3"></span>**Video Specifications**

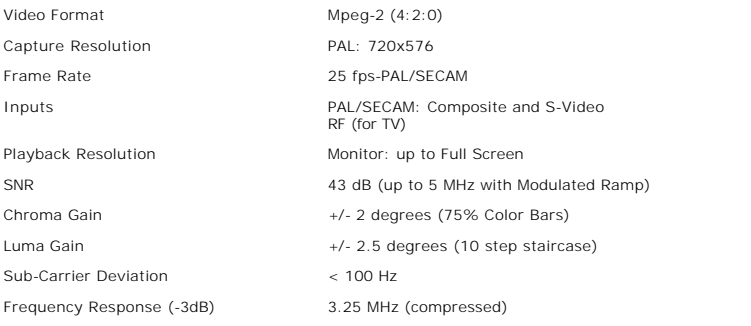

# <span id="page-8-4"></span>**Audio Specifications**

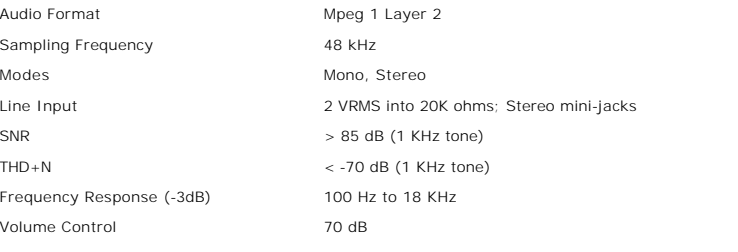

# <span id="page-8-5"></span>**Mechanical Specifications**

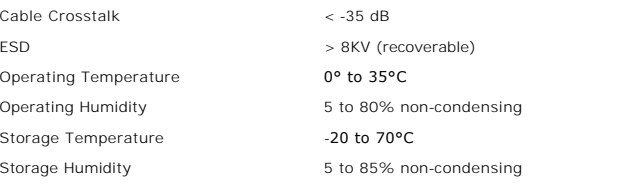

# <span id="page-9-0"></span>**USB Cable Specifications**

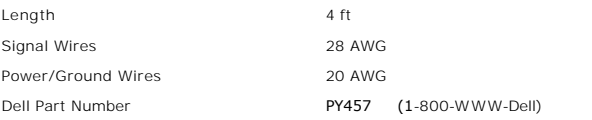

# <span id="page-9-1"></span>**Power**

Input Voltage (Current) +5V (750mA)

*Note:These voltages are supplied from the USB Bus Connector.*

# <span id="page-10-0"></span>**Troubleshooting: Dell™ External USB PAL/SECAM/DVB-T TV Tuner User's Guide**

- **•** [Reinstalling the Hardware Driver](#page-10-1)
- **O** [Common Problems and Solutions](#page-10-2)
- [Getting Help](#page-11-0)

#### <span id="page-10-1"></span>**Reinstalling the Hardware Driver**

To reinstall the Dell External USB PAL/SECAM/DVB-T TV Tuner driver, follow these steps:

- 1. Ensure that the Dell External USB PAL/SECAM/DVB-T TV Tuner is connected to the computer and that the green LED indicator on the front panel is
- ് blinking.<br>2. With Windows® running on your computer, insert the *Dell Resource CD* into your CD/DVD-ROM drive.<br>3. If the *Dell Resource CD* window does not open automatically, double click on My Computer on your des containing the *Dell Resource CD*.
- 4. Follow the instructions provided by the *Dell Resource CD* to locate the video driver package for your Dell External USB PAL/SECAM/DVB-T TV Tuner card.<br>5. Once you have located the package, select the Lumanate **setup.ex**
- 
- 

## <span id="page-10-2"></span>**Common Problems and Solutions**

Note: It is very important that the USB cable provided with this device is used. For information on the specifications of the USB cable see <u>USB Cable</u><br>Specifications

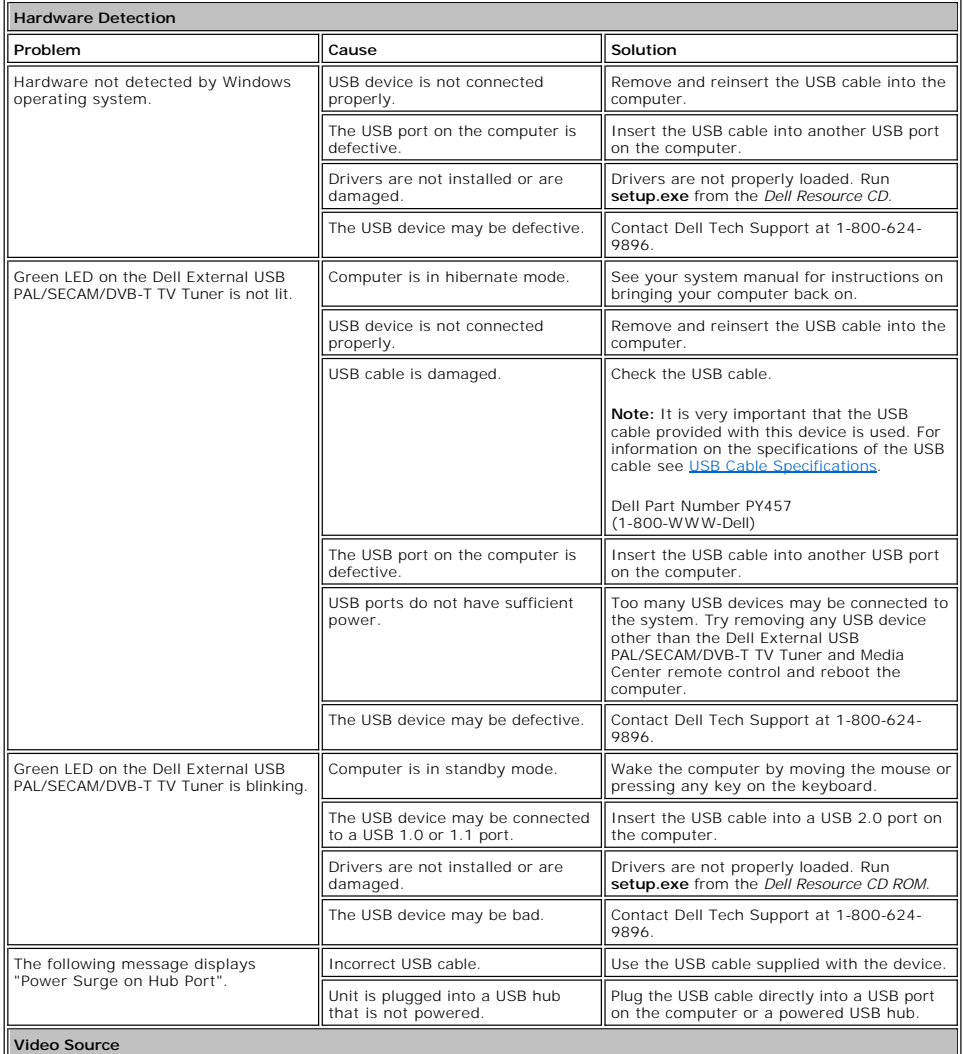

<span id="page-11-1"></span>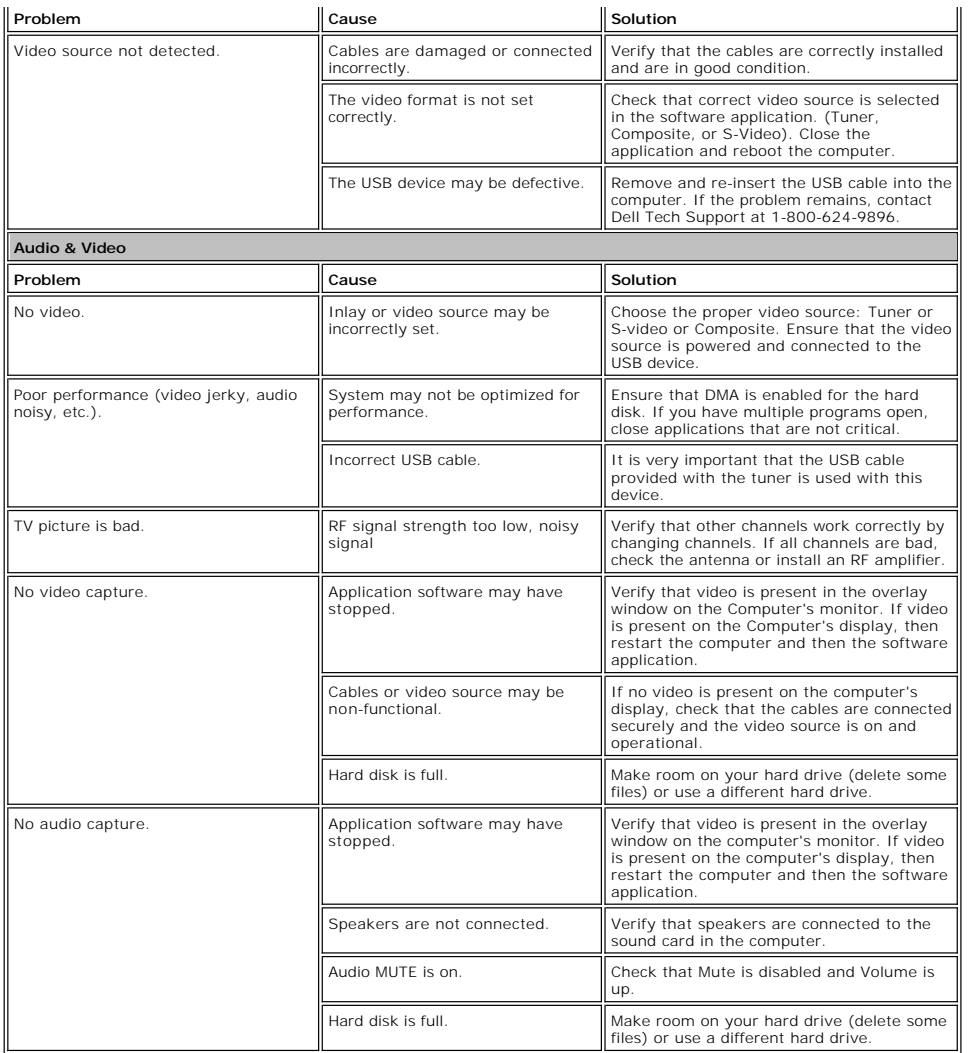

# <span id="page-11-0"></span>**Getting Help**

If the troubleshooting procedures in this document do not resolve the problem, please contact Dell Inc. for technical assistance by visiting the Dell Support<br>Website at <u>[support.dell.com](http://www.support.dell.com/)</u> or calling 1-800-BUY-DELL.